**Member's** 

# $News$  *Journal*  $V$   $V$   $\alpha$   $V$   $\alpha$   $V$   $\alpha$   $V$   $\alpha$   $\alpha$   $\alpha$   $\beta$   $\alpha$   $\beta$   $\beta$ Member's Helping  $\bigwedge$   $\bigwedge$   $\bigwedge$   $\bigwedge$   $\bigwedge$   $\bigwedge$   $\bigwedge$   $\bigwedge$   $\bigwedge$   $\bigwedge$   $\bigwedge$   $\bigwedge$   $\bigwedge$   $\bigwedge$   $\bigwedge$   $\bigwedge$  February 2003

**Lake County Area Computer Enthusiasts** 

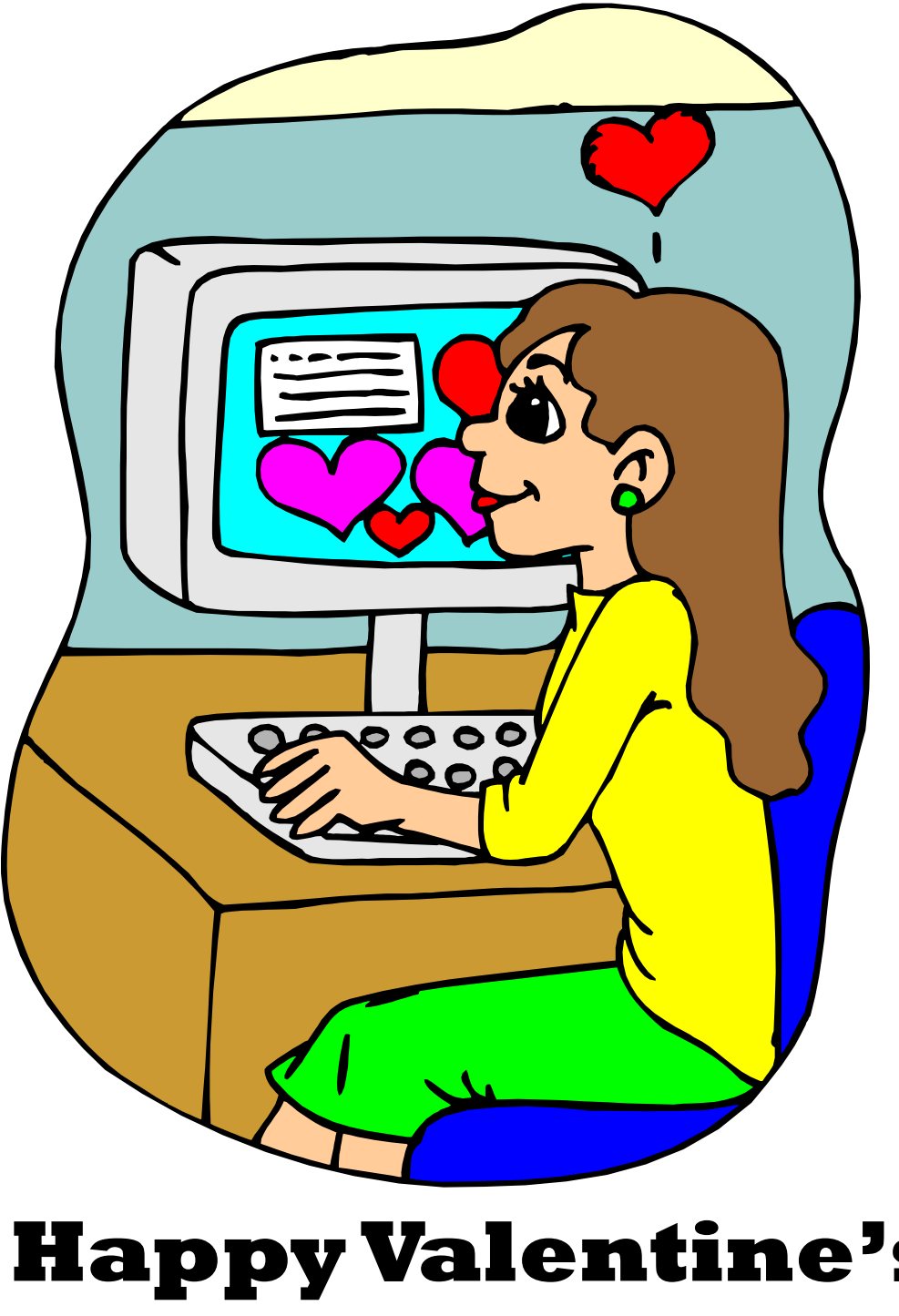

**Happy Valentine's Day** 

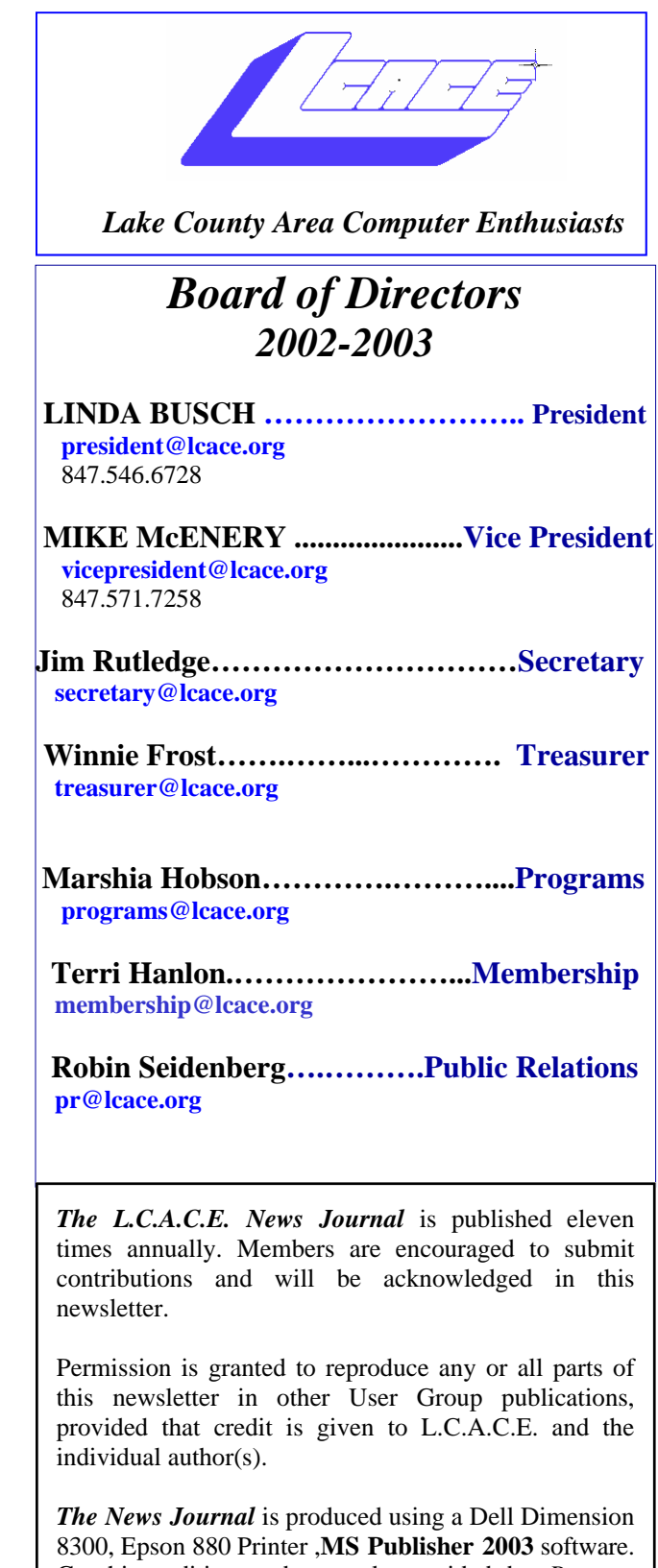

8300, Epson 880 Printer ,**MS Publisher 2003** software. Graphics editing and artwork provided by *Pegasus Enterprises.* Photos taken **Various** digital cameras. and Adobe Acrobat Pro 6.01for PDF conversion.

**Lake County Area Computer Enthusiasts L.C.A.C.E. c/o Group Ambassador 409 S. Elmwood Ave. Waukegan, Illinois 60085-5219** 

#### **Membership**

Membership for L.C.A.C.E is open to all individuals and families interested in personal computing. Annual dues are \$20.00 per individual/ family. Associate membership is only \$10.00 (out of state, unable to attend meetings). Membership includes a one year subscription to the L.C.A.C.E. News Journal and access to all club libraries and functions. Applications for membership may be obtained at the monthly meeting, by request on the club Hotline and are now available on our WEB site at - http://www.lcace.org

#### **Meetings**

L.C.A.C.E. meetings are held on the second Saturday of each month at the Grayslake Area Public Library 100 Library Lane, Grayslake, Illinois. The meeting location opens at 12:00 p.m.., the formal meeting begins at 12:30 p.m. All meetings are open to the public. Bring a friend!

#### **Advertising**

Ad rates per issue: Full page - \$25, Half page - \$15, Quarter page - \$10, Business Card - \$5. Discounts are available on advance purchase of multiple issues. Please send camera-ready copy and payment to the club address by the 21st of the month preceding publication. For more information on ad pricing, please call our Hotline. Ads are FREE to all paid members.

#### **Notice**

L.C.A.C.E WILL NOT CONDONE or knowingly participate in copyright infringement of any kind. The L.C.A.C.E. News Journal is published by and for L.C.A.C.E. members. Opinions expressed herein are those of the individual authors and do not necessarily reflect the opinion of L.C.A.C.E., the membership, the Board of Directors, and/or our advertisers.

# Presidents Ram

#### VISITING THE MILWAUKEE COMPUTER SOCIETY **(Wisconsin)**  Submitted by Linda Busch, President, L.C.A.C.E.

We did it again – decided to observe another user group. Mike McEnery, J.J.'s mom Dorothy, and I accompanied J.J. to the Milwaukee computer users' group meeting on Saturday, January 17, 2004.

 I know a lot of you don't know this, but your fearless leader (me) is NOT fearless. I am snow phobic (deathly afraid of driving in, on, or around snow). So, of course, it snowed Friday night before our trip making everyone wonder if I would show up at J.J.'s for the trip. I DID!

 Lucky for me the trip was uneventful. Had a great ride thanks to J.J.'s driving. Pulled up in front of the meeting place (Greenfield Park Lutheran Church) at the same time Terri Hanlon and her father arrived.

 All the people at the meeting were very friendly and greeted us warmly. Of course, J.J. knew most of the people there. There introductions all around. Their group is about the same size as ours. I really don't know how many of the 29 people in attendance at this meeting were members or guests. Doesn't really matter.

 As J.J. has told us many times, the Milwaukee group (MCS) serves food before their meetings. Kudos to Joyce (Isenberg) Lydon for the brats and burgers.

 The purpose of our trip was to see the *MINDSHARE* demo of Microsoft Office 2003. I was surprised that this demo didn't cover the same information that Jim Rutledge had presented at one of our meetings.

Because J.J. is trying to get the same package

for us from MINDSHARE, I'm not going to review the actual presentation. Besides, I'm not much of a software reviewer. I will say that Office 2003 does have a lot of new and improved features. As with any software program, there are parts of it that I will probably never use, but it was interesting to see how all the different sides of Office 2003 work together.

 The audience was a mix of old, young, and in between and novices to experts, much like our group. With this mix of users, when the presentation was over there was a lively discussion and lots of questions. When the discussion died down and there seemed to be no more questions, the president (Rick Janowski) called for an intermission before the business meeting was to begin. That's when we left.

 The trip back to Waukegan was as uneventful as the trip to Milwaukee. We did have to take a short detour. J.J.'s car did make it past the A&W Root Beer Stand, but not past the Golden Corral in Kenosha. We stopped for dinner.

 As president of Lake County Area Computer Enthusiasts, I am trying to observe how other meetings (not just computer user groups) are conducted. Each group has a different approach. I compared notes and exchanged some ideas with the President of the Milwaukee group. Don't know if anything will come of the meeting of our minds, but I do enjoy the meetings.

# Definition of the Month

**Pencil and paper** /n./: **an archaic information storage and transmission device that works by depositing smears of graphite on bleached wood pulp. More recent developments in paper-based technology include improved `***write-once***' update devices which use tiny rolling heads similar to mouse balls to deposit colored pigment. All these devices require an operator skilled at so-called '***handwriting***' technique."** *— From the Jargon File*

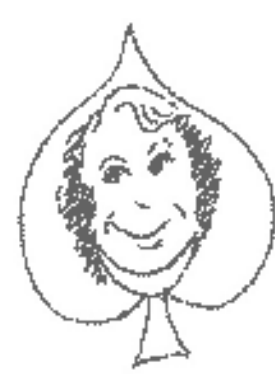

# Places4aces

*"(web)Sites4Soaring ah's"* 

Back in grade school Java was an island nation. During the WW2 years it meant

coffee. Comes the computer age and it means … just what does Java mean? To cut thru all this Java Jive go to www.netsquirrel.com/java/ where, thru the traveling Tour Bus is a concise Java tour with many links. Starbucks, drink your heart out.

Would you pay for sending e-mail messages? Leave it to Bill Gates and others to come up with the idea that e-senders should pay a penny postage fee to send emessages. The idea is that if blockbuster spam senders had to pay big bucks to infect our inboxes they might have 2nd thoughts on doing so. If it happens - and I am not sure it will as there are so many diverse ideas on this subject - the penny charge would quickly escalate as it always happens. Being of an age where I recall the first class postage rate of two cents per letter a penny would not be viable too long. We need to talk about this.

I'd like Acers to tell me how they feel about their ISPs - the aols, the earthlinks, and yahoos of the world. (oh, there are plenty of yahoos in the world, I'm referring to the one with the capital Y). How are you connected, phone

line, broadband, wireless? How long have you been a subscriber? Are you satisfied with their service? If not, why do you still stick with them? Have you ever tried other ISPs? What do you consider a "fair" price for their monthly service? Please e-mail your comments to olisha1@aol.com. Thanks.

A year ago the Columbia shuttle disaster occurred. To read a chilling almost second by second account of what REALLY happened to it go to http://tinyurl.com/ ucru. You'll be spellbound.

Finally, www.nobodyhere.com/ turen.hier is one site you and your youngsters will return to over and over and over. Good fun.

Copyright 1996 Randy Glasbergen. www.glasbergen.com

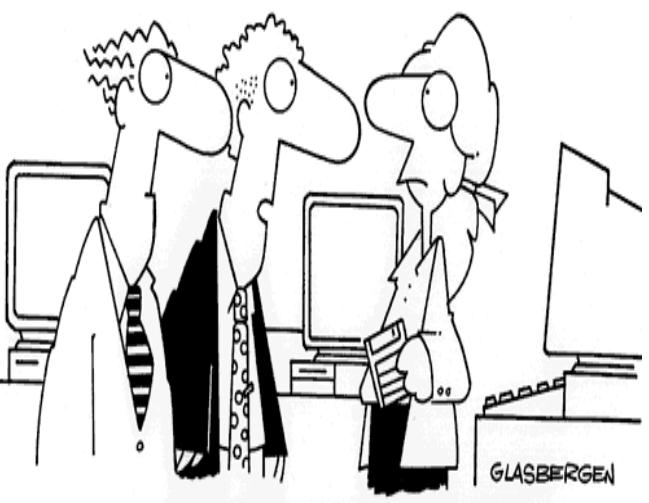

"We dazzled them with our presentation, we amazed them with our concepts! They were all set to sign, but nobody in our office uses pens anymore."

Page 4

# Members Helping Members

#### **A TRIBUTE TO MEMBERS HELPING MEMBERS**

*Leslie Salsburg* (Fellow L.C.A.C.E. Member)

As most of you reading this journal know I have written a few articles and have enjoyed the meetings and other articles over the years.

Well this is not an article but a heartfelt **THANK YOU** to a couple of members who took the clubs creed to heart on Sunday January 4, 2004. I went to the computer show with a mission in mind, my computer had expired after many long years of faithful service. It is a dinosaur by today's standards and has an AMD K6-2 chip that finally went to that great processor in the sky. Upon entering the computer show I talked with the three representatives of our club who have generously donated their time at so many of the computer expos. JJ Johnson, Linda Busch and Jim Rutledge were manning the post so I told them my tale of woe. They offered some sound advice and were willing to look through their stash of computer parts at home for the part I needed to necessitate my dinosaur. After looking through the show I did find the necessary part I needed but the price was way too high for my little sky not to mention my pocketbook.

Dejected, I was getting ready to leave the show when Jim Rutledge came up to me and said "I would like to introduce you to a friend of mine who may be able to help you". His friend Mike did more then just help me he had the part I needed we settled on a fair price and he even braved the snowstorm of the day, to hand deliver the part for me. So now I am writing this tribute on my dinosaur hopefully it will live another fifteen years or so.

This to me is what embodies what this club is all about, "**Members Helping Members**", again in closing I would like to thank all involved.

# **Editorial**

#### **Microsoft Does It Again**  *By J. Rutledge*

The news out of Redmond, WA. is that the support coverage for Windows 98, 98SE and Millennium has been extended, again! We are really fortunate they have done this. In all actuality, this had to be done, because of the recent outbreak of computer hacks and viruses.

The official reason is the world's computers are still using these O/S's. This adds up to about 20 percent usage. With the growing concern with system attacks it gives hackers a hole to step through.

The date for the extended coverage is June 30, 2006. This follows the old date of December 2003 and January 2004. Microsoft will still have an update page with phone support, at a moderate user cost.

So, if you buy a old computer from the computer shows or trade with friends, dust off the old Windows CD's (or floppy's) and put them to use. You are still supported.

### Review

#### **Microsoft Money 2004 Deluxe**  *Reviewed by Jerry Marr* Twin Lakes Computer Users Group

www.tlcug-ark.org

Microsoft Money 2004 Deluxe is a personal finance program that helps you manage your dayto-day finances, track investments, and prepare for tax time. Microsoft Money Deluxe also includes one year of online bill pay from MSN, online tax preparation and filing from H&R Block, credit report and credit monitoring and a consultation with an American Express financial planner.

To use Microsoft Money 2004 Deluxe you need:

• Multimedia PC with Pentium 166 or

higher processor required, Pentium II 300 recommended

- Microsoft Windows 98, Windows 2000, Windows Me, or Windows XP operating system required
- 32 MB of RAM required, 64 MB recommended
- 75 MB free hard disk space, plus 50 MB for Internet Explorer 6.0 or later (included on the CD) if not already installed,
- plus an additional 68 MB if running instructional videos and audio help from hard drive
- 2X or faster CD-ROM drive
- SVGA graphics card or compatible video graphics adapter
- SVGA Color Monitor with minimum 256 colors, capable of displaying 800 x 600 resolution, 16-bit color recommended
- Microsoft Mouse or compatible pointing device
- 28.8 Kbps or higher-baud modem required for Internet connectivity and online banking
- Audio Board with headphones or speakers required for audio

• Some features require Microsoft Passport I choose the default installation because I was upgrading from Money 2003 so it took care of itself. The basic account setup and user interface is very similar to Money 2003 which was reviewed in the April 2003 Newsletter so I won't take the time to repeat that information but I will say that it is very simple.

In the 2003 review I said I would cancel the Bill Pay function after the free year but now I'm hooked so I will continue it. Of course this is what any free trial is intended to do but being able to pay a bill and enter it into your tracking program at the same time is very nice and not dealing with envelopes and stamps and the less than perfect postal system is even nicer.

The credit report offer is a little more of a mixed bag. It was nice seeing the report and knowing when someone checked me out but shortly after I filled out their forms the number of pre-approved credit card offers went from too many to way too many. Now that may have been just a coincidence but that is not likely since their privacy statement said they might share the information with their 'partners'. If you don't mind a little extra junk mail, don't let that part bother you.

I said this in my last review but it is worth repeating. Getting the most out of a personal finance program requires a real commitment. You not only need to be willing to take the time to understand the program and to get your accounts set up correctly you must be willing to commit to the ongoing chore of data collection and entry. (This can be more difficult if someone else in your household does not have the same data collection commitment but that's another story.) But if you are willing to put in the effort I think it is well worth it.

I will say that MS Money is as good as, or better than, any other personal finance program I have ever seen. If you already have MS Money 2002 or later I am not sure I would recommend an upgrade because I don't think there are enough improvements to justify it for the average user but if your version is older or if you're using Quicken I would say this is a good time to get current.

# Tip's for February

#### *Larry Gobble*

www.tlcug-ark.org (Twin Lakes Computer Users Group)

Here are tips to help you search the web . While today's search engines are quite clever and sophisticated, to get the results you need and expect requires your assistance. Sometimes it's quite a challenge. Here we go.

1. Use Google to perform your search. It is the most thorough search engine on the web. You can put a handy Google Tool Bar on you internet browser window by downloading and installing it from: www.pcworld.com/downloads/ file\_description/0,fid,22999,tk,hsx,00.asp

2. When starting your search, enter as many

unique keywords as possible, which are associated with the object of your search to help narrow the field.

3. Omit any common words in your search such as "government", "web", "city", or "internet".

4. If you are searching for a specific topic that contains two or more keywords that should be treated as a phrase, put quotation marks around all the words. For example, instead of entering Alaska Cruise, enter "Alaska Cruise" and get information about the Cruise to Alaska rather than voluminous data about Alaska plus info on every cruise in the world.

5. Be creative in describing the object of you search using synonyms, other arrangements of the words, alternate descriptions and the like.

6. Use the + symbol or the word "and" to force the search engine to select only those web pages that contain all of the keywords. If you enter Windows XP virus, the search engine will return all the pages that mention "Windows", "XP", or "virus". If you enter Windows+XP+virus it would only find those pages that contain all three words.

7. Use the - symbol or the word "not" to force the search engine to eliminate any page that contains the following word. For example to get pages that mention Eleanor Roosevelt but not Franklin enter "Eleanor Roosevelt"-Franklin.

8. If you don't succeed the first time, or you get too may possibilities, start over and refine you search criteria to narrow the selection to exactly what you need.

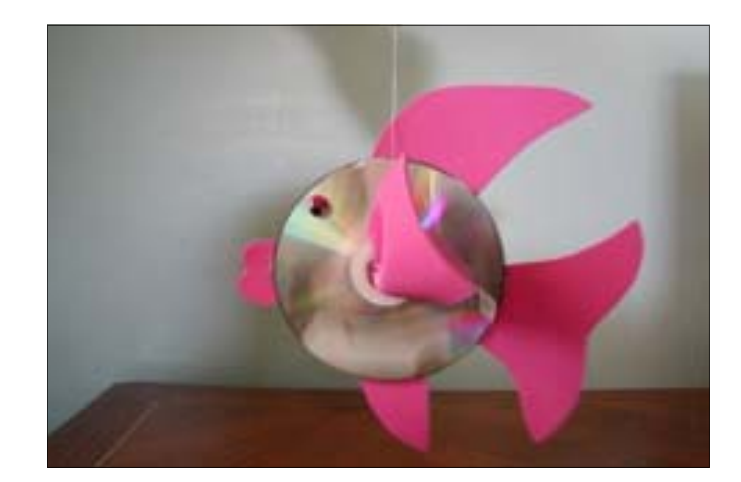

I spent a day in a nursing home helping residents with an Arts & Crafts project. It turned out so well. I enjoyed it as much or even more than they did. The project we created used two CD's per resident. There are many other things that can be made from these "garbage" items.

I'm asking if you will save those CD's for free Internet service you receive in the mail for me. I would really appreciate it. Please ask your family, friends and co-workers also, I think everyone gets them!

Thanks,

Donna Kalinoski

**Editors Note:** If you would like to drop them off at the next meeting I will ensure Donna gets them.

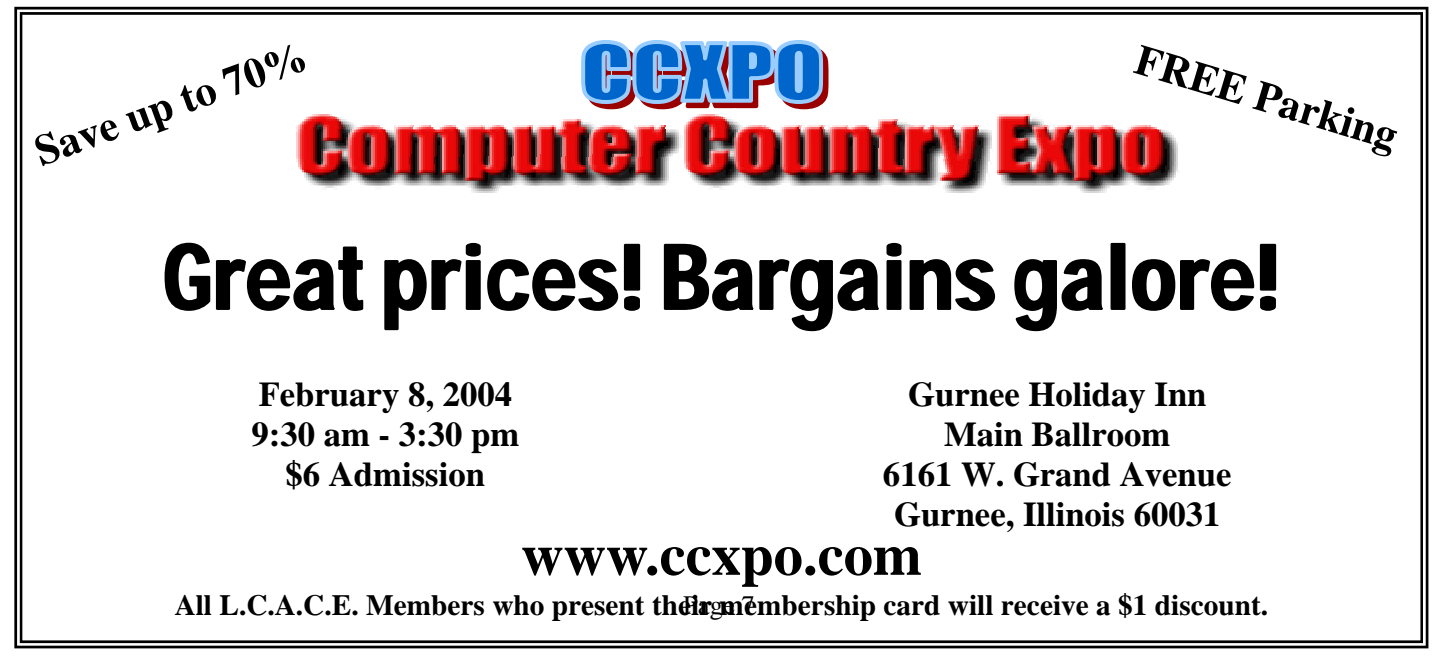

# FOR YOUR HEALTH

#### \* \* **F R O S T B I T E** \* \* \*

 When you're in extremely cold conditions, you expose yourself to frostbite. Often, a victim of frostbite is not even aware of the damage being done. Frostbite happens when the fluids and tissues of the skin freeze. When it's very cold, and especially when the wind blows hard, it's difficult to keep the ends of your body warm. Frostbite is a great danger to your nose, cheeks, ears, toes and fingers.

 \* SIGNS OF FROSTBITE - The first sign of frostbite is reddening of the skin. It then turns blotchy white, gray or yellow. Finally, the skin becomes completely white and sometimes blisters. The body part may feel very cold or numb. In advanced stages of frostbite, there is no feeling at all in the exposed skin. Frostbite victims also suffer from hypothermia or loss of body heat. Symptoms are shivering, loss of hand control, drowsiness, and not caring about staying warm. Hypothermia victims need to get out of the cold immediately.

 \* TREATING FROSTBITE - Keep the victim as warm as possible. Bring the victim inside to a warm place as soon as possible. Warm the frozen body part by putting it in warm (not hot) water, damp clothes or blankets. Check the water or cloth frequently to make sure it stays warm. Do NOT rub or move the frozen part. Place the frostbitten part lower than the head to increase blood flow. Do NOT let the person sit close to a stove, heater or fire. If the frozen part gets too hot, the damage can be worse. Do NOT give the person alcohol. Once the area is thawed, the victim should gently exercise the area. This will bring blood back into the injured part. (If the victim will have to go back into the cold again, do not thaw the frostbitten area, as it will freeze again and cause more damage.) Get medical attention as soon as possible.

\* AVOID FROSTBITE - Don't stay out in

extreme cold whenever possible. If you must, wear clothing to protect your face, nose, ears, fingers and toes. If you work in the cold, have a buddy with you, and check each other frequently for frostbite and hypothermia symptoms. When you are in the cold, wiggle your toes and fingers. If they are beginning to lose feeling, are tingling or painful, come inside and warm up.

REMEMBER YOUR PETS - Animals (especially those used to living indoors) are susceptible to extremes in temperatures too. Don't leave animals outdoors for extended periods of time during harsh weather conditions. Road salt and cold temps are especially dangerous to the pads of your animals' feet. Ensure their feet are rinsed and dried when coming back into the home.

## A LOOK FORWARD TO MARCH

#### **Recipe for Home Networking**

*J. Rutledge* 

 So you want a home network, huh? Confused by all the gizmos and what-cha-ma-call its? How about wireless. Did you know about wired? Well, that is what this is about. I will answer some of the questions about home networking words.

 In the past, home networking was really confusing. You needed things like hubs, NICs and protocols. What the heck are these?

 A hub is a central point to which you can connect a wire (Category 3 through 5).

 These wires attach to your computer to a card called a **N**etwork **I**nterface **C**ard. This card has the ability of taking data from the wire and telling the computer what it is. It also takes computer data and converting it to the language used on the wire.

 Protocols are the language that are used on the wire. Think of it as French or Italian. You have to speaka the language.

 Seems simply, huh? Not so fast. There are about five protocols that are common to networking. Some of these are TCP/IP, APPLETALK, NetBEUI, IPX/SPX and others. I will talk more about this later.

 What if you have a DSL/Cable modem and want to make it wireless? Well, you might want to use things such as a gateway or router. With NIC's that use ad hoc or infrastructure.

 Wireless gateways and routers are nothing more than a connection point between two networks of different types or protocols. Nic's you know about. But, ad hoc and infrastructure is the way wireless address the NIC's. Ad hoc is like setting down at a StarBucks's that supports WI/ FI (Wide area Networking). You simply turn on your computer and join the network. Whereas infrastructure is a secure structured wireless network with WEP (Wireless Encryption Protocol) and SSID's (Security Identifier's).

 So, just to review, wired networks takes wire, hub, NIC and of course a computer. Wireless networks take a gateway/router, NIC and computers. Just add users and stir. Ha Ha. Anyway, stay tuned and I will tell you more next month.

# VIRUS

Taken from an e-mail form Corecomm internet service.

A virus-like program, called a worm and known by a variety of names, including Mydoom and Novarg, is being distributed through e-mail attachments and file-sharing services. This worm can infect all versions of Microsoft Windows. If a computer is infected with this worm, the damage can be substantial. It affects users by creating backdoors that allow hackers to gain remote control of your computer and steal, corrupt, or destroy valuable information.

Possible subject lines may include Error, Status, Server Report, Mail Transaction Failed, Mail Delivery System, Hello, and Hi. While possible attachments include doc.bat, document.zip, message.zip, readme.zip, text.pif, hello.cmd, body.scr, test.htm.pif, data.txt.exe, file.scr.

If you have received similar e-mail messages as described above and have not opened the attachment please delete the e-mail immediately. If you have opened the attachment please update your anti-virus software.

# Recipe of the Month

## Magic Cookie Bars

- 1/2 cup butter or margarine
- 1 1/2 cups graham cracker crumbs
- 1 can (14oz) sweetened condensed milk
- 1 pkg (6oz) semisweet chocolate chips
- 1 can flaked coconut  $-$  (3 1/2 oz)
- 1 cup chopped nuts

Preheat oven to 350 degrees.

•

Melt butter in a 13 x 9-inch baking pan. Sprinkle crumbs over melted margarine; pour sweetened condensed milk evenly over crumbs. Top evenly with remaining ingredients; press down firmly. Bake 25 to 30 minutes or until lightly browned. Cool before cutting.

> @ 1998 Randy Glasbergen. www.glasbergen.com

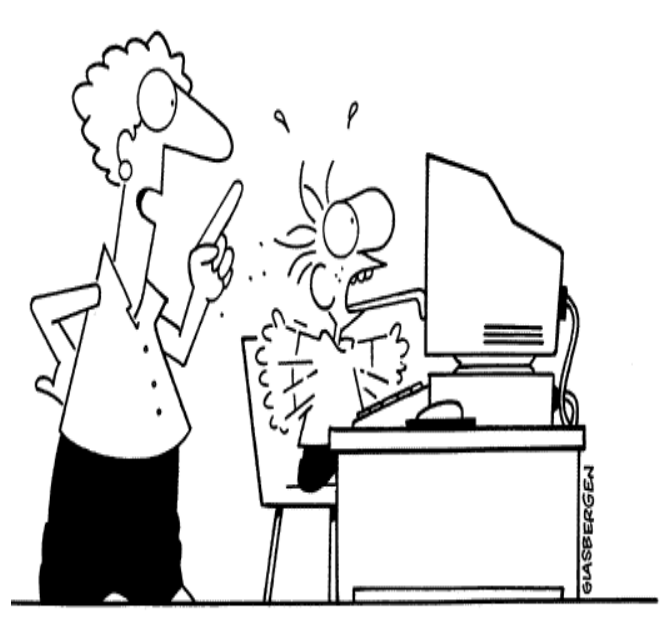

"How many times have I warned you? Never stick your tongue on a frozen computer screen!"

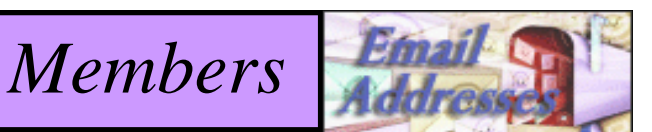

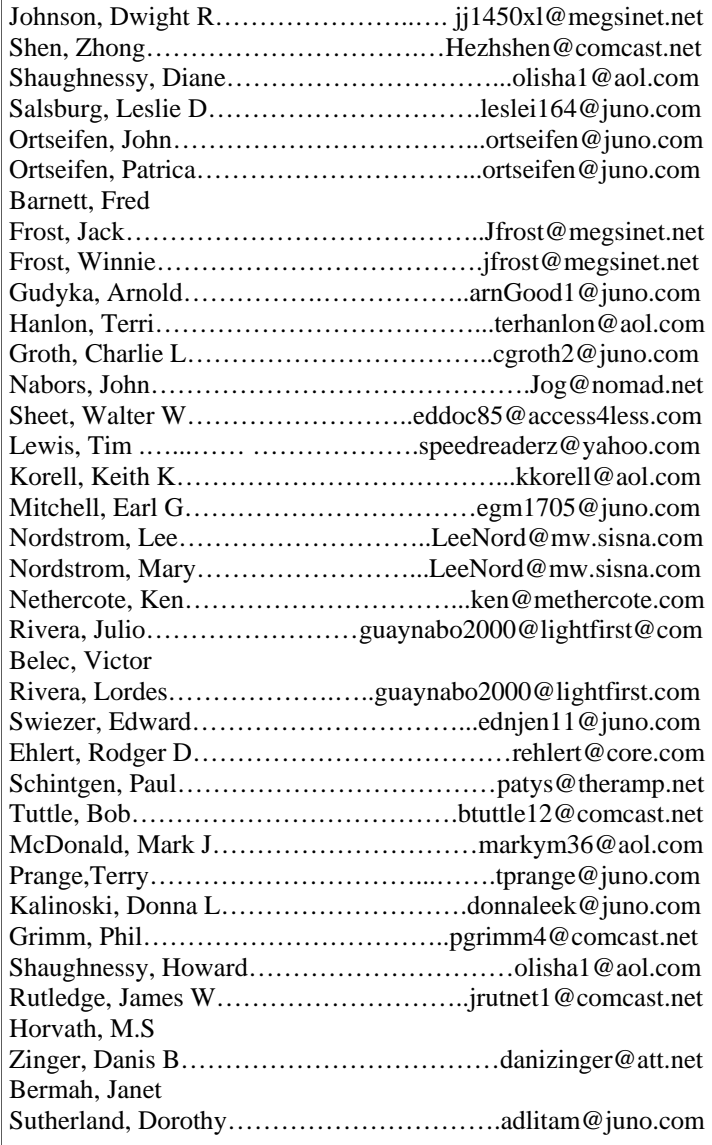

**As much as we try, we do make errors. Please advise us if there is a mistake in your E-Mail address or if it is not included in this listing. Send E-Mail to Ms. Terri Hanlon at membership@lcace.org with the additions and/or corrections. Thank you. This listing last updated January 30, 2004**

# L.C.A.C.E. HOTLINE

**Call: 847-623-3815** 

**Web Site: http://www.lcace.org**

# **Members' Web Sites**

**If you have a Web Site and would like to advertise it here E-mail me at editor@lcace.org** 

# TIME TO RENEW

**If it is time for you to renew your membership, please fill out a new Application and a Member's Profile Sheet. These forms can be obtained at the meetings or downloaded from our WEB site.**

# Your advertisement should have been placed here.

**L.C.A.C.E.**  c/o Group Ambassador 409 S. Elmwood Ave. Waukegan, Illinois 60085-5219

## **See the** CLUB PICTURES **at:**

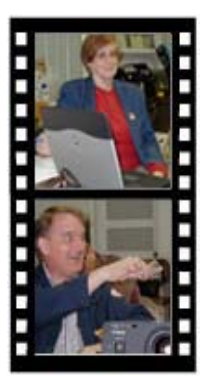

**Take a good look, you just might see yourself.**

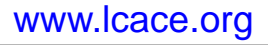

Please rip out this page and write comments/ideas and things you would like to see in this news journal Please return this to me at the next meeting. Mike McEnery News Journal Editor

# *L.C.A.C.E Online*

*View our Site* **http://www.lcace.org** 

# **E-Mail Us At:**

## webmaster@lcace.org

#### **Sign the Guest Book and tell us what you think**

- ♦ **LCACE E-mail addresses**
- **LCACE information**
- ♦ **LCACE history and pictures**
- ♦ **LCACE meeting, location and map**
- ♦ **LCACE member's e-mail addresses**
- ♦ **LCACE online membership application**

# NEXT MEETING

February 14, 2004

Grayslake Public Library

#### **12:30pm—3:00pm**

Meeting Room Opens at Noon

**This month:**  LCACE Round Table *& Special Interest Groups*

# L.C.A.C.E

*Lake County Area Compuer Enthusiasts* **409 Elmwood S. Ave. Waukegan, IL 60085**-**5219**

#### **ADDRESS CORRECTION REQUESTED**

**Printing & Mailing by L.C.A.C.E., Lake County, IL**